## QIMAGING QUICK INSTALLATION GUIDE

## **Install the Camera-Interface Software**

- **l.** Power on the computer and insert the QImaging USB stick into your USB drive.
- **2.** Install camera drivers by choosing "QI\_setup.exe".
- **3.** Follow the installation instructions on screen.
- **4.** Install the USB3 PCIe card supplied with the camera.
- **S.** Restart your computer and connect the camera to the USB port on the installed card.

## **Retiga™ 3000 and 6000**

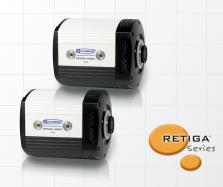

- Using a USB "A to B" cable, plug the USB "B" end of the cable into the camera's USB "B" socket.
- **2.** Plug the USB "A" end of the USB "A to B" cable into a USB port of your computer.

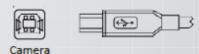

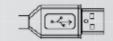

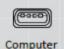

More detailed installation instruction can be found in the camera instruction manual on the USB stick.

Contact Qlmaging Customer Service for additional information: 1-800-874-9789 or www.qimaging.com

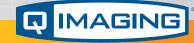

www.qimaging.com

©2015 Qlmaging. All rights reserved.